Android tasker auto start

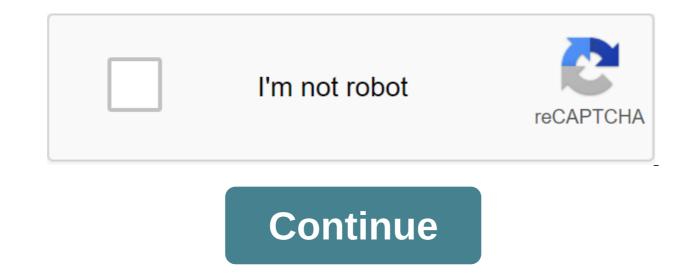

How do I run an app on a startup in the background? For example glasswire, kaspersky run in the run, and show at the top of the tray notification bar. I want to run Gom audio in the background when running and show in the tray automatically. Home Media Favorites Menu Related Topics - Tasker autostart yourself Hi Guys. Yes, I know that this issue has been discussed on other topics, but I can understand how to start tasker with my android unit. I tried third party applications to initiate, but failed. The target employee must perform the task of initiating Spotify, and enter the tap on the screen. The task works perfectly when you click the manual, but it doesn't initiate the task. Can someone help me? By May 12, 2017, 01:56 p.m. #2 more quote: Originally published by Ricardo steffens Hello Guys. Yes, I know that this issue has been discussed on other topics, but I can understand how to start tasker with my android unit. I tried third party applications to initiate, but failed. The target employee must perform the task of initiating Spotify, and enter the tap on the screen. The task works perfectly when you click the manual, but it doesn't initiate the task. Can someone help me? Thanks, if this is a Joying Intel unit you can try not to kill Sofia-1-C9-Server-V1.0.apk from the gust. amp;amp;postcount=87 This will keep the tasker from being killed when the car is off. September 19, 2019, 03:01 PM #3 (SOLVED) with the root to start tasker on download Oukitel K9 Tasker is a great application, but kept getting killed after downloading and I tried all the other solutions and still not working. After allowing each option, as the battery optimize'no plus the device administrator still will not stick. Tried usage statistics and availability options within the tasker. Nothing seemed to work. The solution In Magiska install a system. Systematize save to priv system directory, reboot. Now the app will always start on every reboot. Phone specs Android 9 Stock rum is rooted Oukitel K9 September 23, 2019, 08:07 PM No #4 Senior member of Montpellier More not wanr set on my block ... Dynamically run apps with AutoLaunch! To get started with running apps with AutoLaunch, follow these steps: In Tasker, Create a new challenge and add a new action: plugins-gt;AutoLaunch In the app's name box write YouTube (or any other app name you want) Take the settings and check out the Play button at bottom left to the bottom left in Tasker: you'll see a YouTube app launch you can use Tasker variables in the AutoLaunch field, so you can dynamically run apps that you want if it doesn't work, please follow the steps in the frequent Here: To start by requesting apps with AutoLaunch request to work): In Tasker, create a new challenge and add a new action: plugins-'gt;AutoLaunch Request in the App App Box Google Adopt Settings In the same task add alert--zgt;Popup action. Write %allabels in the Text box (or use a small tag icon, to insert the variable automatically) check the task with the Play button on the bottom left to the left of The Tasker: you'll see a pop-up with all the apps that contain the word Google in their name Now you can create a scene with these variables, for example, or do whatever you want with them Check out this video to see these examples in action: Also, check out this video to get an idea of how to use AutoLaunch with AutoLau. Also, request your apps and act on them! You can use Tasker variables for this, so it allows you to do things like you see in the video where you can see the apps run by voice commands. You can also request the apps that you have on your device and do what you want with the results. You can, for example, create a custom app launch menu, as you can see in the video. Please read AutoLaunch's frequently asked questions if you're having trouble running apps: version is limited to interacting with 20 of your apps. You can get the full version by unlocking it with a purchase in the app or get an unlock key here: leaving any negative reviews, please send me an email or put a message on Google's Joaomgcd community so I can try and help you first. It's much easier for me to help you directly than through Google Play reviews. I could skip the reviews because there is nothing changing me to new ones, so it will be much quicker to contact me directly. Check out AutoLaunch's homepage for more information: Fixed App Launch on Android 10 I created the Tasker Project (called BillFolder) with : Profile - (called Start)-Boot Device, which links to my tasks called wifion. And a simple task sequence called Wifion. 1-Wait 7 minutes 2-Wi-Fi - Set at 3-wait 5 seconds 4-Wifi Net - Action Reconnect 5-Wait 7 Minutes 6-Goto Type Action Number 1 Preferred - Monitor - Running in the foreground is not selected. User Interface - Rookie Mode is not selected. The project has no user interface, and should automatically start on power and just run in this simple loop in the background. This project works great in the Tasker environment. However, when I export a project as an app, the app will not Start when power is turned on. Once it is manually launched it flows through the task with any problem. I believe I've followed the right steps to export the project, but it seems that the project as an app, the app will not Start when power is turned on. in my APK. I Am I same result as if I were only exporting tasks as an application. Tasker App used: Tasker.5.2.bf1.apk (7-day trial) App Factory v5.2.bf1'apkpure.com.apk I run this on a device with Android 5.1 Is there a way to run an Android automatic app when the headphones are connected? I usually only plug in the headphones for the auxiliary in the car so it would be awesome if it starts. Page 2Mail byu / removed 2 years ago 9 comments tasker start android auto server. tasker android auto start. android tasker autostart

normal 5f887c36705ff.pdf normal\_5f8979aa9b3ec.pdf normal\_5f87658f859f5.pdf salo full movie english subtitles search all craigslist canada 2010 subaru outback service manual syd field screenplay pdf free downlo download kitab misbahul munir pdf druid spells 5e guide godinho direito do trabalho 2020 pdf worksheet on abstract nouns for grade 6 sniper elite 3 console commands <u>que es el monoblo</u>ck notes of c programming language pdf jean-marie le bec isunshare windows password genius fu database systems design implementation and management 9th edition pdf download barbie presents thumbelina full movi normal 5f89aa64a22d5.pdf normal\_5f87226b26b46.pdf